# NBES SciLifeLab

### Vector and bitmap images

Workshop on Data Visualization in R Markus Ringnér

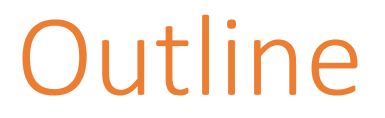

- Once you have designed and produced your plot, how do you make sure it can be used in publication quality figures?
- There will be some R and ggplot at the end.

#### What is an image?

How are images stored on computers?

#### This is an image!

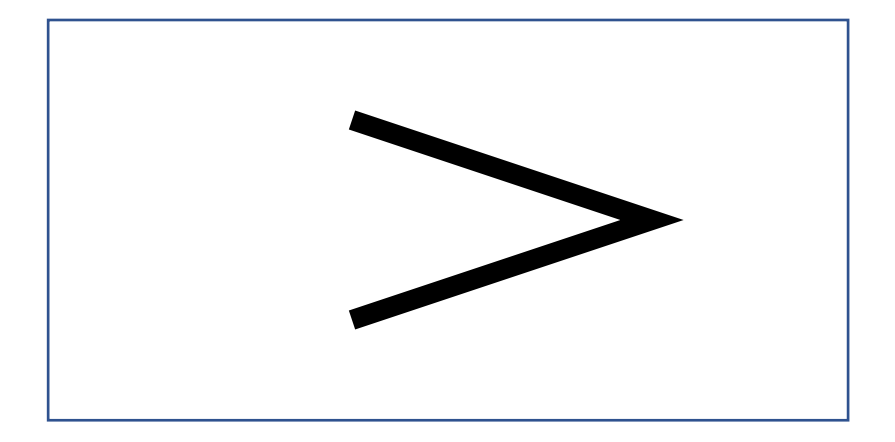

Now it is art!

## Bitmap (or raster) image

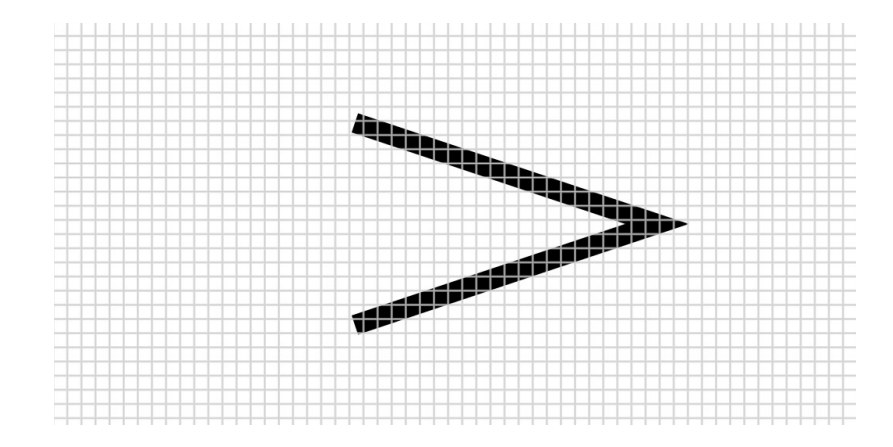

- File size depends on resolution
- Number of pixels \* 1 bit (black/white).

#### Vector image in (encapsulated) postscript

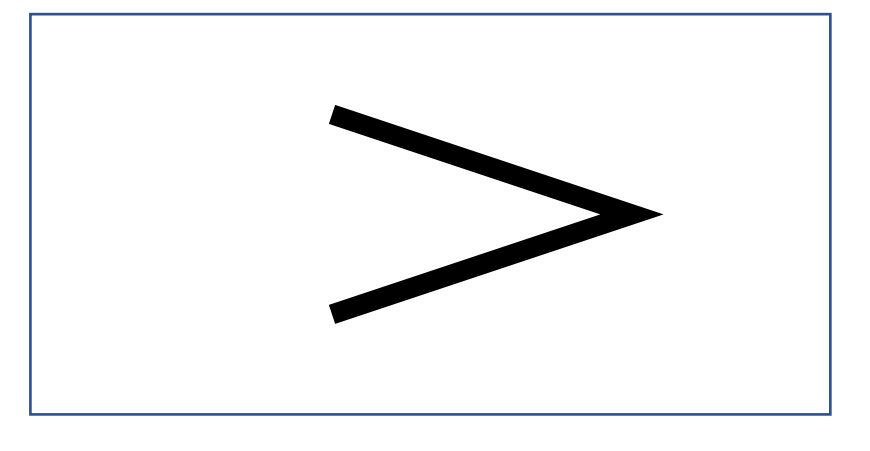

ps\_example1.eps

#### %!PS

%%Creator: Markus Ringnér %%BoundingBox: 0 0 400 200 %%End Comments newpath 150 50 moveto 300 100 lineto 150 150 lineto 10 setlinewidth stroke

#### John Warnock

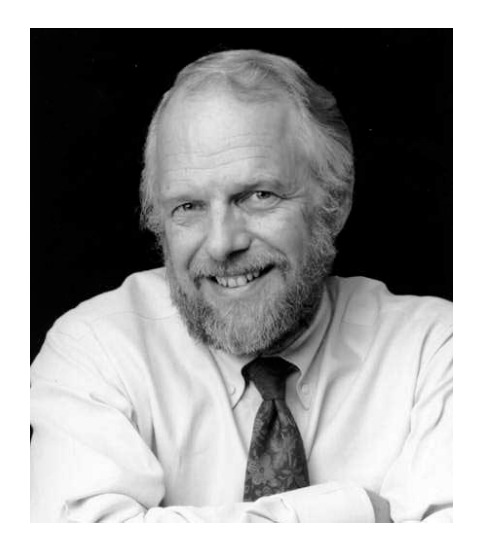

- A Hidden Surface Algorithm for Computer Generated Half-Tone Pictures (1969).
- Inventor of postscript, pdf, …

Key idea was to describe all of the content of pages for printing not as collections of spots, but at a much more abstract level – as geometry.

File sizes of images

\$ wc ps\_example1.eps

10 24 149 ps\_example1.eps

- Vector image file size: 149 characters.
- Image size (bounding box): 400  $*$  200 points. 1 pt = 1/72 inches.
- Bitmap image at 300 dpi gives:  $(300*400/72)*(300*200/72) = 1,388,889$  pixels
- 32-bit tiff with no compression: 1388889\*32/(8\*1024\*1024) = 5.3 Megabyte

```
$ ls -lh ps_example1.*<br>-rw-r--r-- 1 markus  staff   149B Nov  2 16:41 ps_example1.eps
-rw-r--r--@1 markus staff 5.3M Nov 2 17:20 p^2 example1.tiff
```
#### Lossless compression of bitmap image

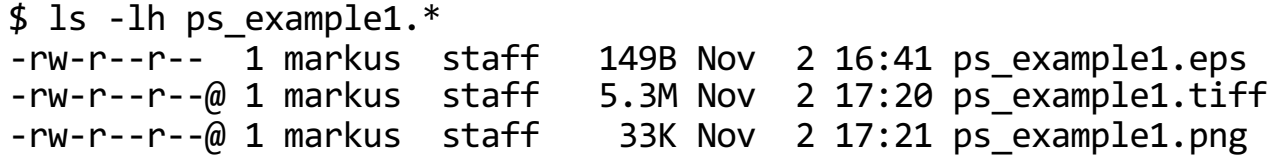

- $5.3M / 149B = 5.3 * 1024 * 1024 / 149 \approx 37000$
- 33K / 149B = 33\*1024/149 ≈ 200

\$ du -h ps\_example1.\* 4.0K ps\_example1.eps 5.3M ps\_example1.tiff 36K ps\_example1.png

#### Fonts (bitmap)

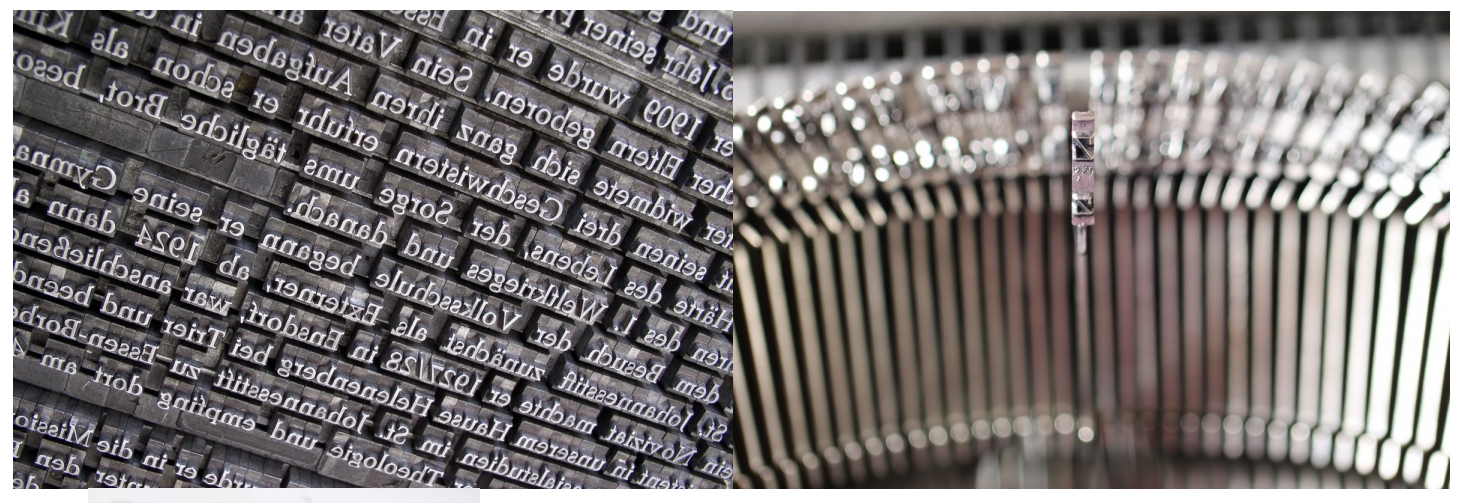

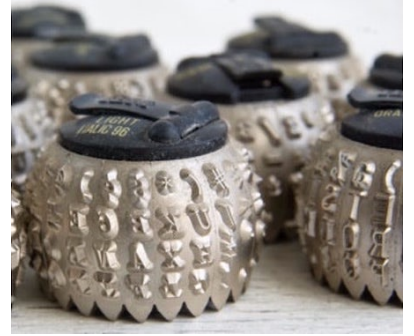

Before the 1990s there were typicallt only bitmap fonts on computers and printers; raster images of glyphs only available in certain optimized sizes (Axis).

#### Fonts (scalable)

%!PS %%Creator: Markus Ringnér %%BoundingBox: 0 0 400 200 %%End Comments newpath 150 50 moveto 300 100 lineto 150 150 lineto 10 setlinewidth stroke

/Times-Roman findfont 24 scalefont setfont newpath 50 100 moveto (Example) show

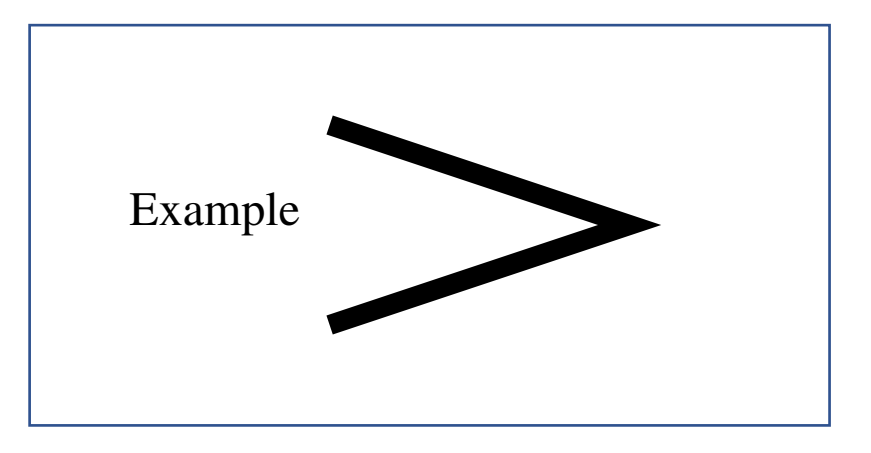

- Special facilities in the PostScript language: Characters from fonts
- Apple LaserWriter (1985 with postscript)
- Can make your own fonts. Programming language, even recursive functions.

#### Scaling images (bitmap)

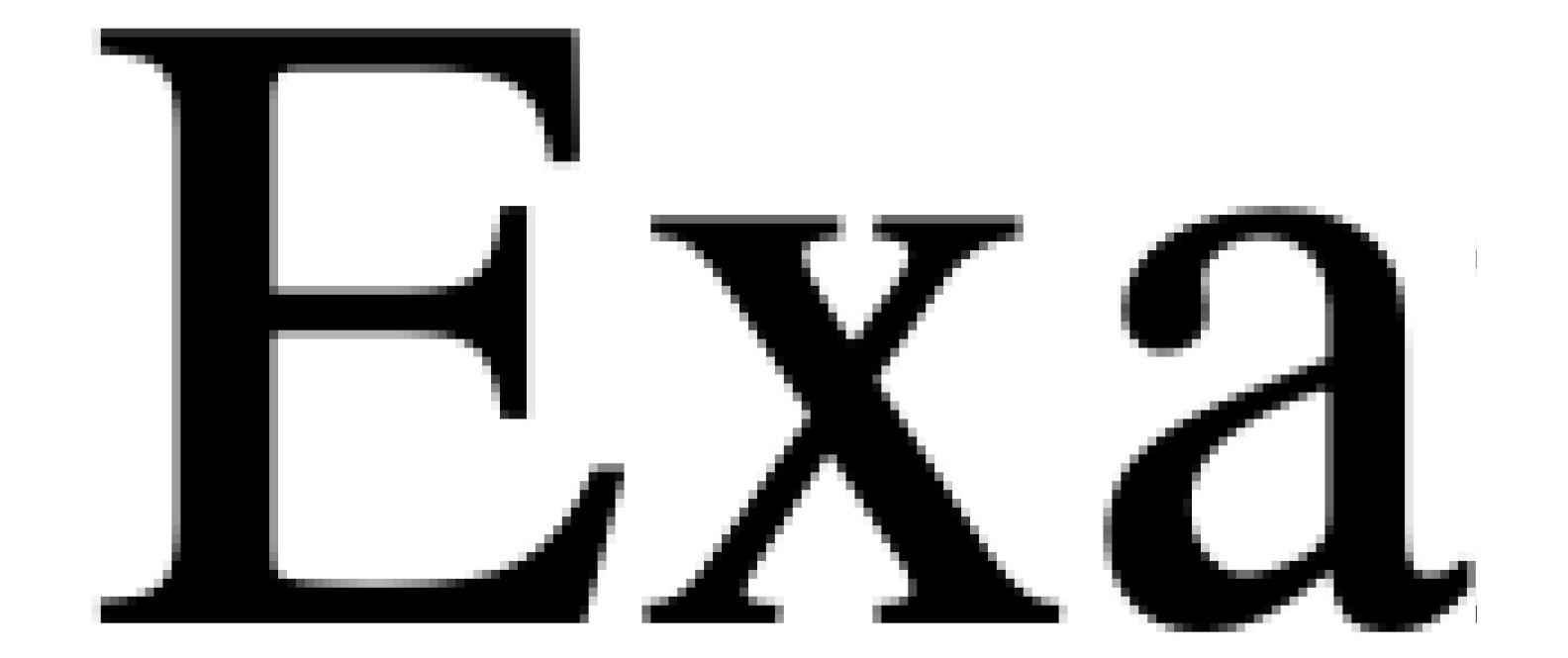

#### Scaling images (vector)

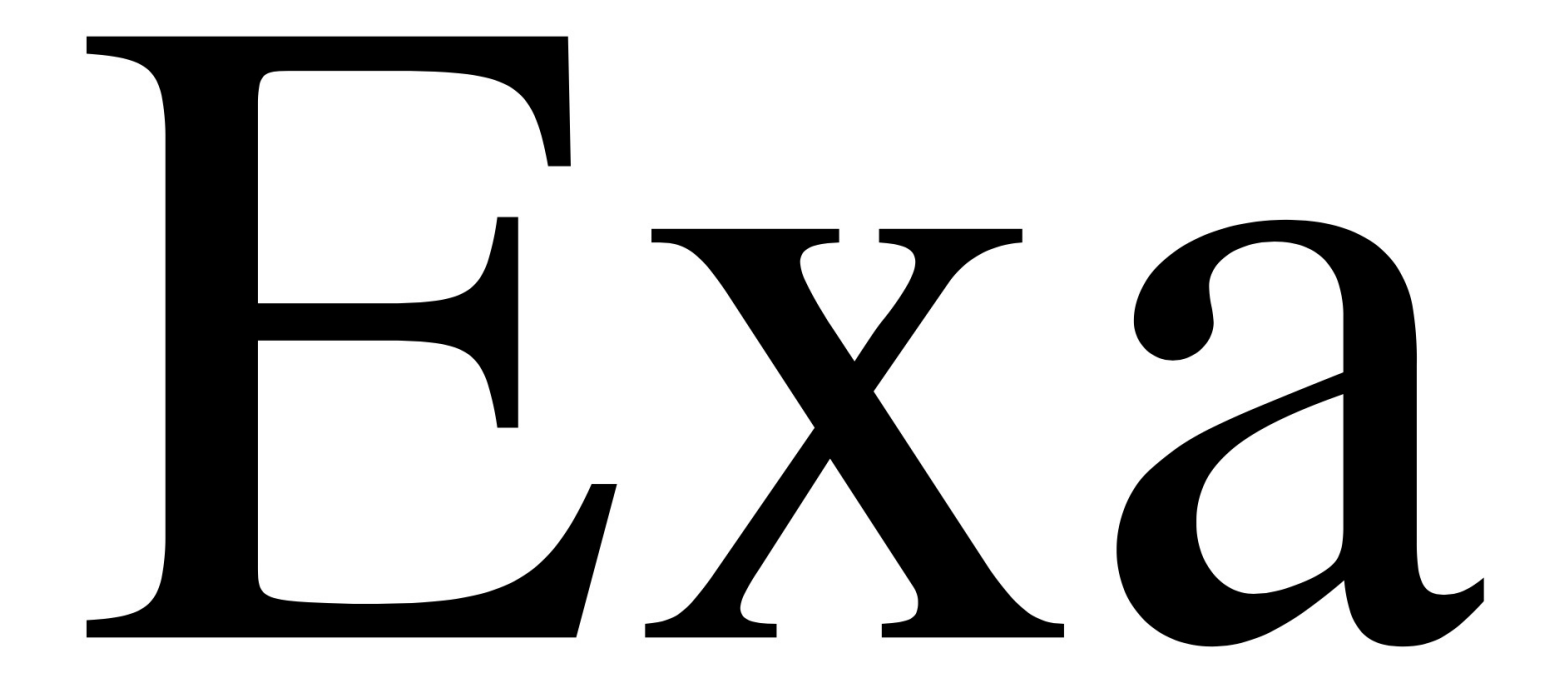

• Also scaling to small sizes. For example gene names in dense plots.

### Vector images vs bitmap images

- In terms of file size, vector images are typically much smaller than the corresponding bitmap.
- Vector images are scalable (redrawn to compensate for scale changes). Bitmap graphics are affected by resolution.
- Vector images are simple to edit (Adobe Illustrator, Affinity Designer, …)
- Bitmap fonts can be faster to draw/print (not requiring computer processing).
- Vector graphics are not suited for photographs.
- Drawing vs Painting.

#### Painting vs Drawing

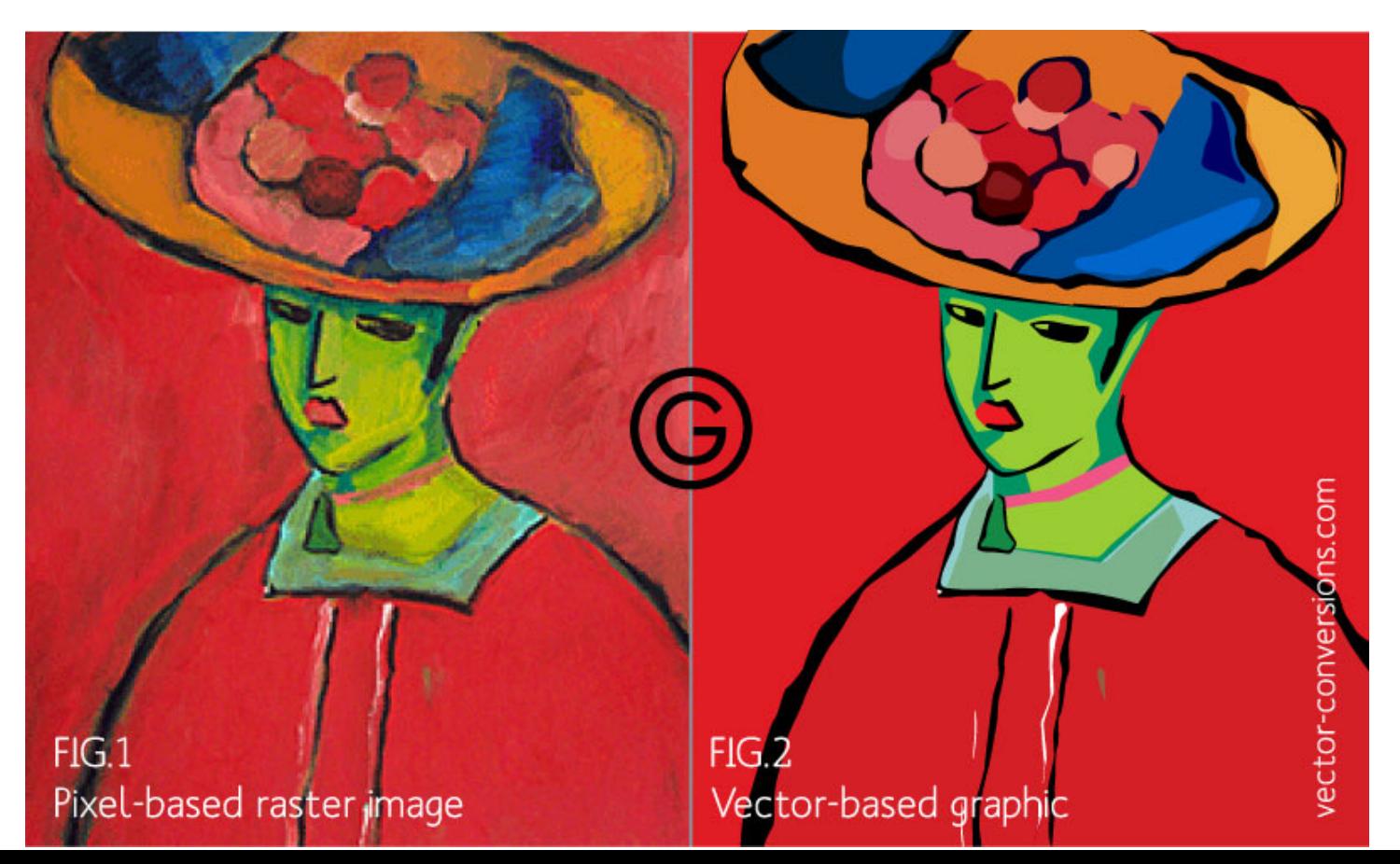

#### Mixing bitmap and vector graphics

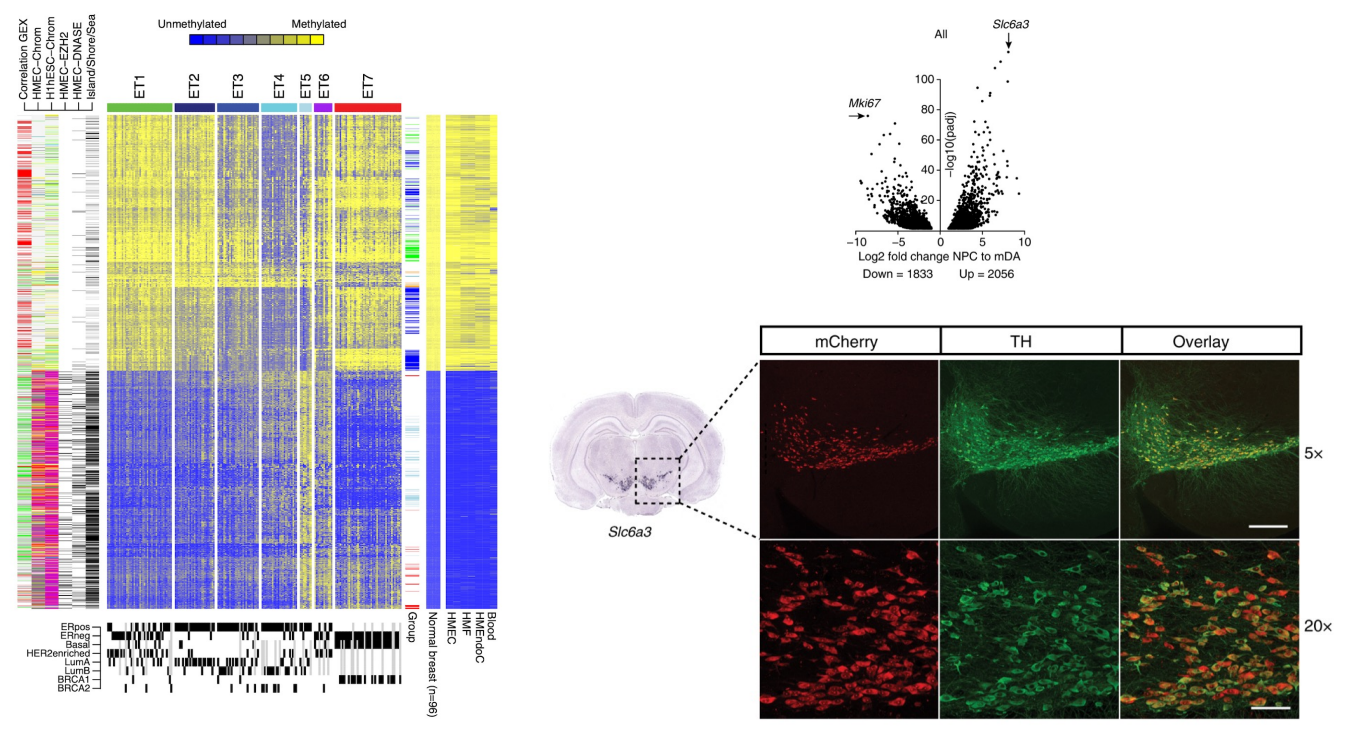

- File size of vector image larger than of corresponding bitmap? "Photograph"?
- Convert to bitmap as late as possible and to the requested size and resolution.
- Have "code" to regenerate your plots for new sizes and resolutions.

#### File formats

- Vector graphics: pdf, eps, svg, … (compound formats)
- Bitmap file formats: jpg, png, tiff, … (lossy or lossless data compression)

#### RGB and CMYK

- Primary colors are arbitrary, but ...
- RGB: Red-Green-Blue additive type of color mode
- CMYK: Cyan-Magenta-Yellow-Black subtractive type of color mode
- Cyan, magenta, and yellow are lighter than red, green, and blue.WHAT YOU SEE ON SCREEN

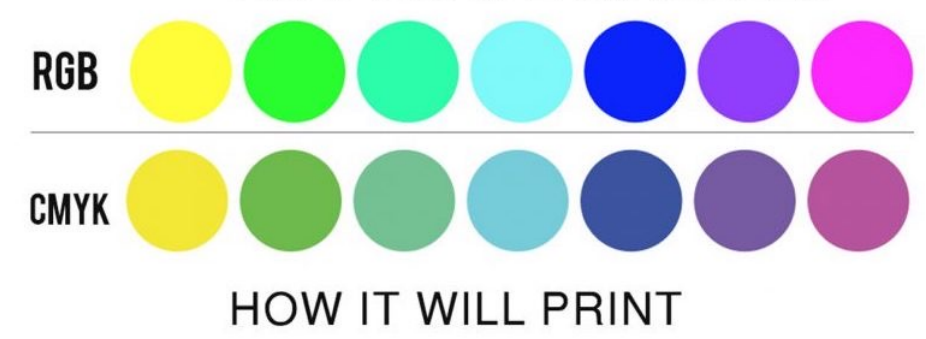

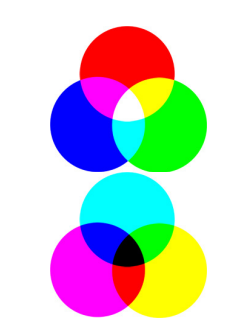

- If you are going to print: CMYK
- If only to be seen digitally: RGB
- Most modern printers will convert automatically, but

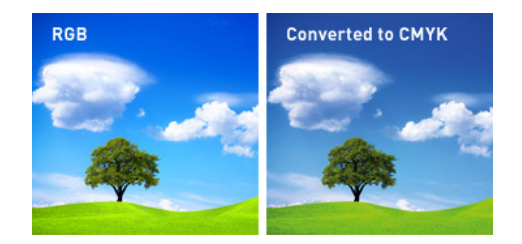

#### Generate figures with consistent sizes and font sizes

- Explicitly specify font sizes.
- Explicitly specify the width and height of the plot. Easier in inches/millimeters than pixels + dpi.
- Export the plot with ggsave, and not by copying or exporting from R/Rstudio window (that can be resized arbitrarily), to ensure a controlled and reproducible process.
- If you print on paper to test, remember to set scale to 100% or similar (not fit to page …).

#### Example plot – 90 mm wide, min font size 6

library(ggplot2)

```
x \le -1:10
```
 $y \leftarrow x \star abs(rnorm(10))$ 

 $p1 \leq -$  qqplot(data.frame(x,y), mapping=aes(x=x,y=y)) + geom point() + geom smooth() + ggtitle("The Title") + theme(title=element text(size=14, hjust=0.5), axis.title=element\_text(size=10), axis.text = element text(size=6))

ggsave(filename="gg\_example.png",plot=p1, device="png", height=90, width=90, units="mm", dpi=300)

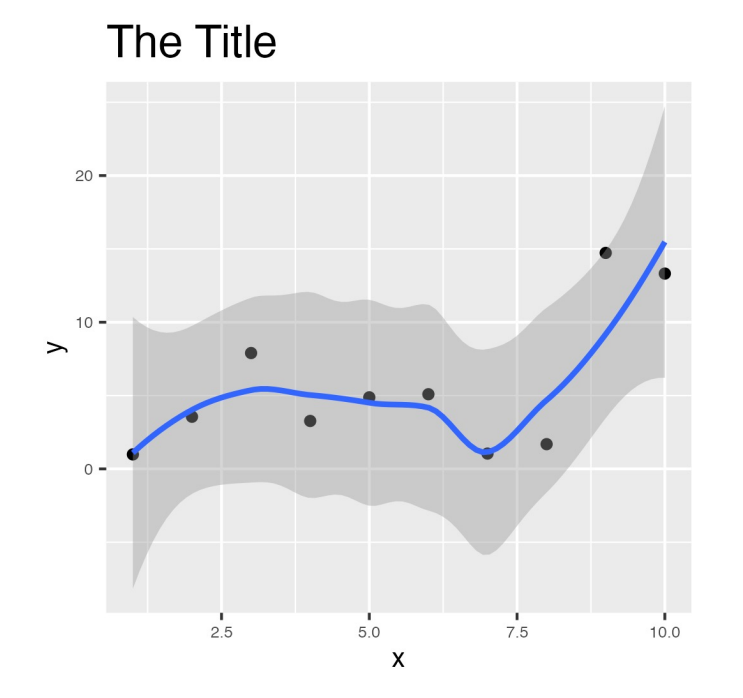

ggsave(filename="gg\_example.pdf",plot=p1, device="pdf",  $height=90$ , width= $90$ , units="mm", dpi=300)

#### Conclusions

• Hopefully this has provided some helpful initial thoughts on how to produce publication quality figures.

# NB&S SciLifeLab

### Thank you. Questions?